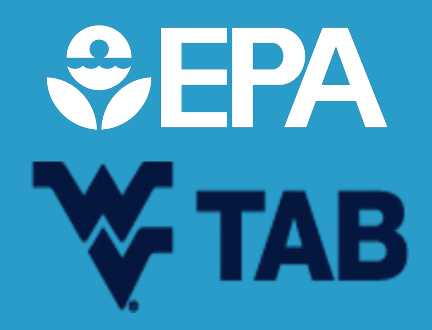

# **How to Navigate ACRES with Ease**

Sydney Adams and Brett Gilmartin January 17th , 2024

## **MEET THE WVU TAB/EPA TEAM!**

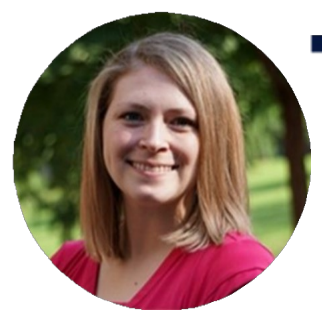

**W** TAB

Becca Phillips, Communications and Outreach Coordinator

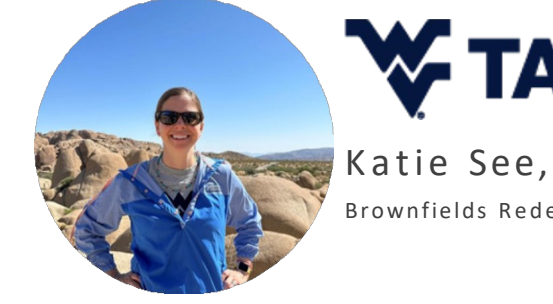

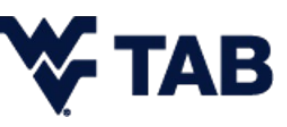

Brownfields Redevelopment Specialist

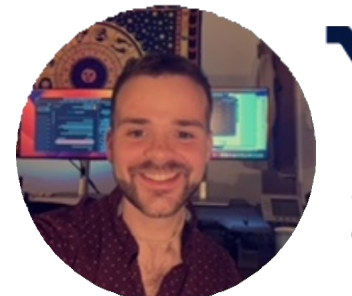

**W** TAB

Seth Cardwell, Community Development Associate

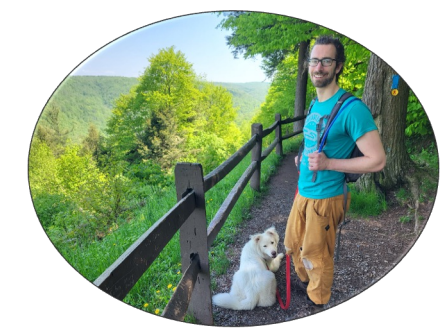

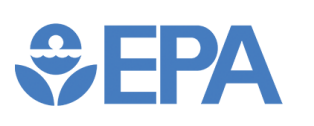

Brett Gilmartin, Brownfields Project Officer

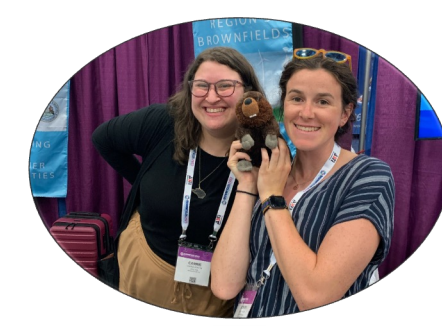

## *<u>CHA</u>*

Sydney Adams, Brownfields Project Officer

## What… is ACRES?

What does ACRES stand for?

- a) Assessment, Cleanup and Redevelopment Extra-work System
- b) Assessing, Cleaning and Redeveloping Every Site
- c) Assessment, Cleanup and Redevelopment Exchange System
- d) Apples, Cucumber and Radishes Exchange System

ACRES is an online database for Brownfields Grant recipients to electronically submit data directly to EPA.

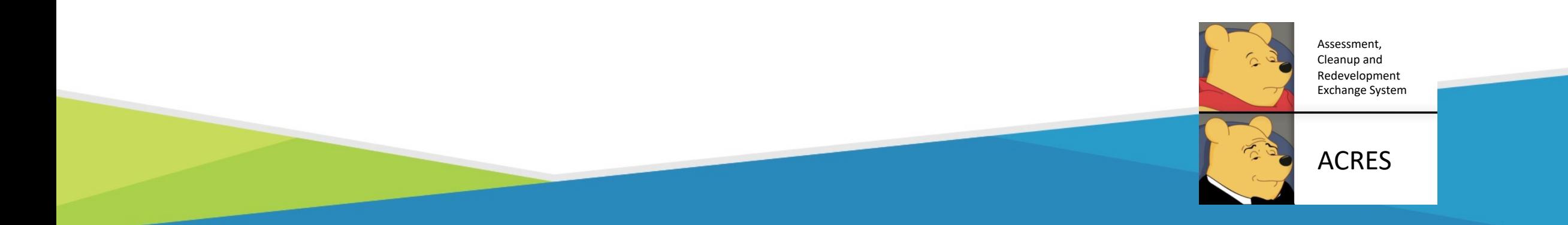

## What… am I recording in ACRES?

- Property information
- Environmental Site Reuse Planning and Assessment Info
- Contamination and Affected Media
- Climate Adaption and Mitigation Measures (NEW!!)
- Clean up Info
- Redevelopment and Other Leveraged Accomplishments
- Quarterly Reports

Wait... ALL this information needs to be collected?

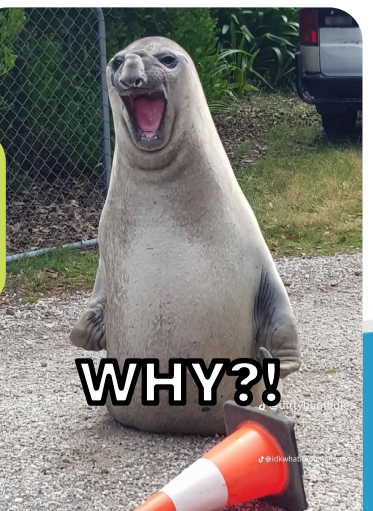

## Why… [do we use ACRE](https://cimc.epa.gov/ords/cimc/f?p=cimc:map::::71)S?

- ACRES is EPA's way of tracking and sto Data
- The data is used to:
	- Analyze data across grantees
	- Respond to Congressional inquiries
	- Track and report Program goals and accomp
	- Create communication and outreach mater through Cleanups in My Community

 ${\S}$  This is how we get more funding in the futur

## What...is all this ACRES lingo?

**Work Package:** Data that is entered, edited, and approved together

• Updated Regularly

**Property Record:** Permanent record in ACRES containing all property data in a format based on the hard-copy Property Profile Form

• Updated when a property work package is approved

**Property Work Package**: Temporary file that no longer exists after being approved in the workflow

- The means to update a property record
- Electronic version of the hard-copy Property Profile Form

**Property Profile Form:** Hard-copy form filled out manually and submitted to EPA

• Basis for ACRES property data entry screens

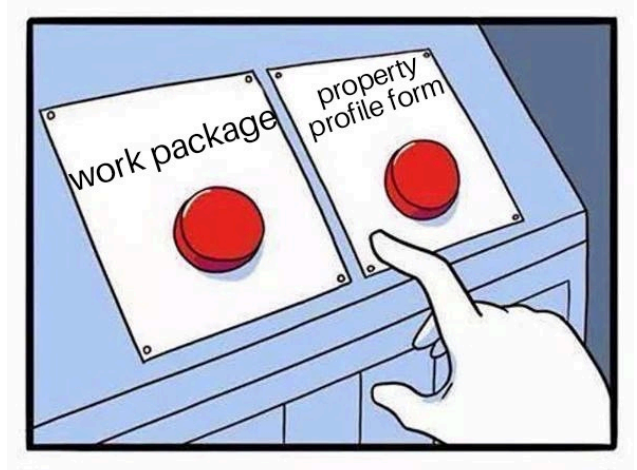

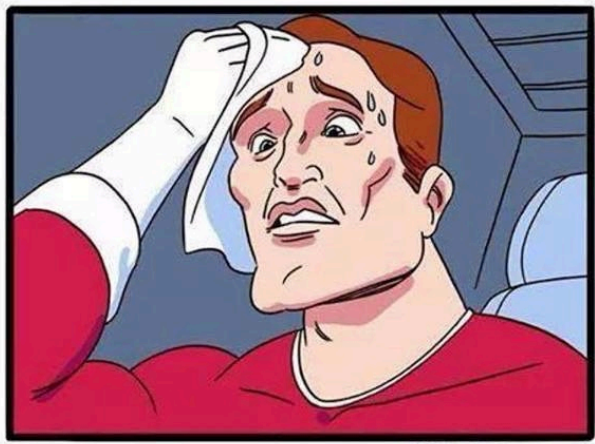

## Why… is your data accuracy/detail important?

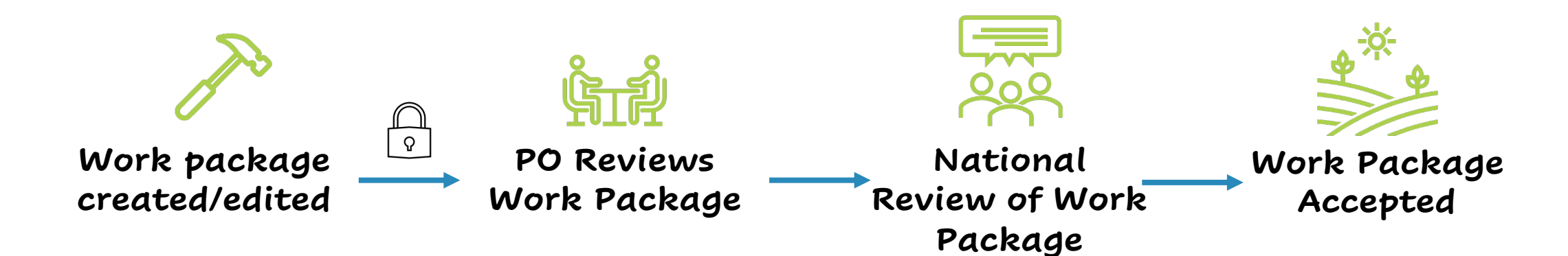

A **work package**  is any new entered data to your property profile.

- Obtain/provide the most accurate data possible (do not make estimates)
- Obtain/provide as much information as possible

creating a work package

accepting a work package

### Why… is your data accuracy/detail important?

**We want to provide the best possible information to the you, the public, and congress to better our program. How you ask?**

> you should invest more in our program look at all of our accomplishments!

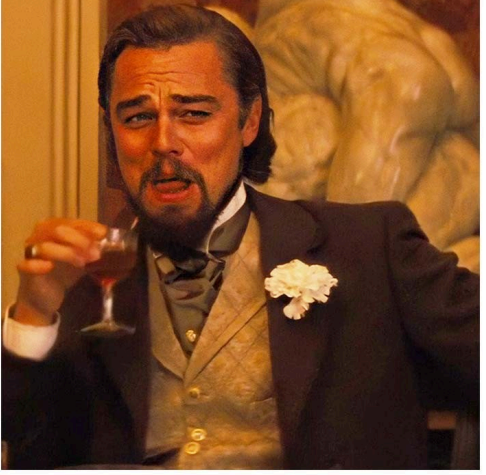

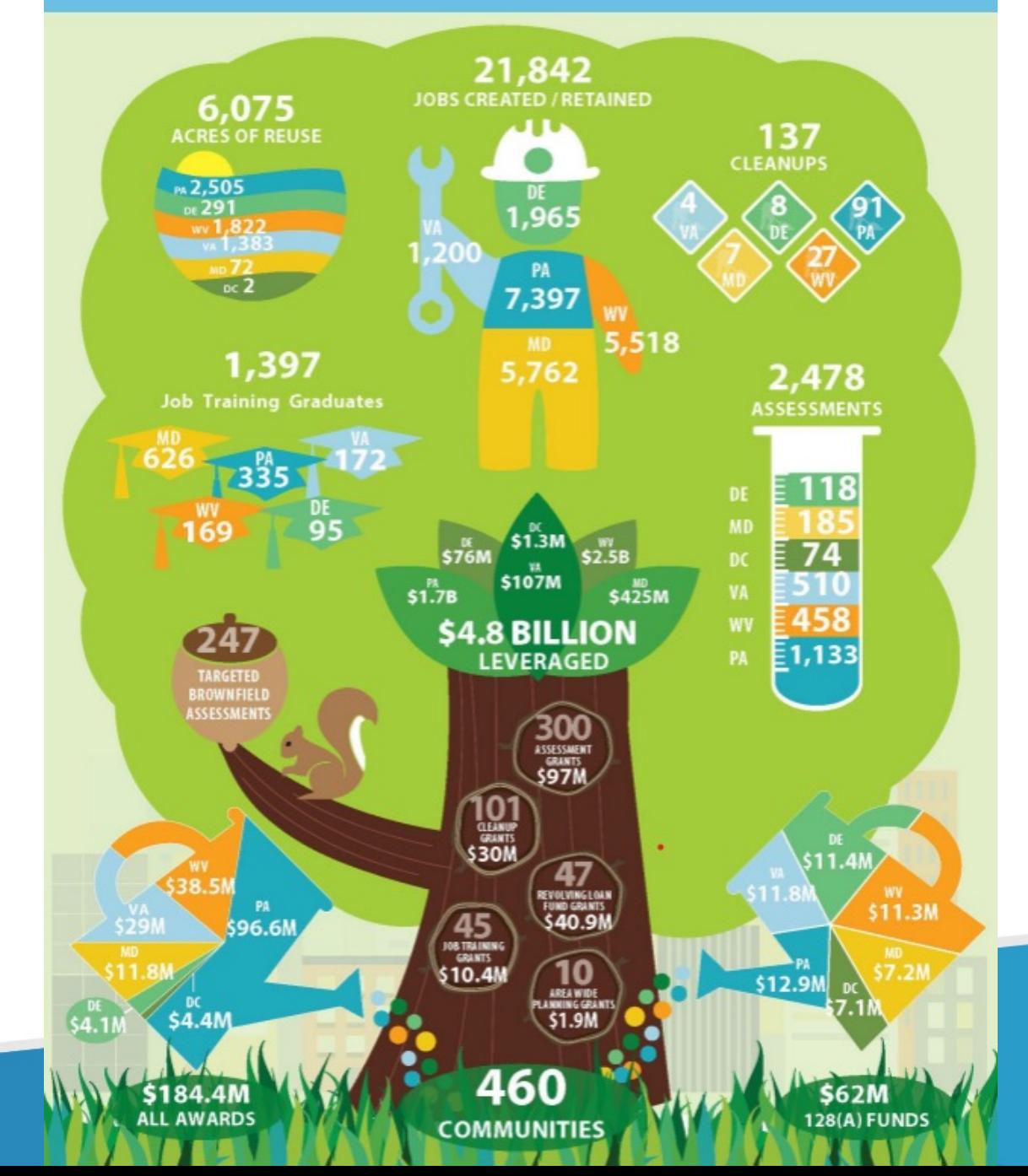

## How… do I ensure I am providing accurate and detailed data?

- 1. Record/Track data outside of ACRES before you input into the system
- 2. Use temporary submission notes
- 3. Keep a good personal record of site properties and activities
- 4. Input your data incrementally and not all at once

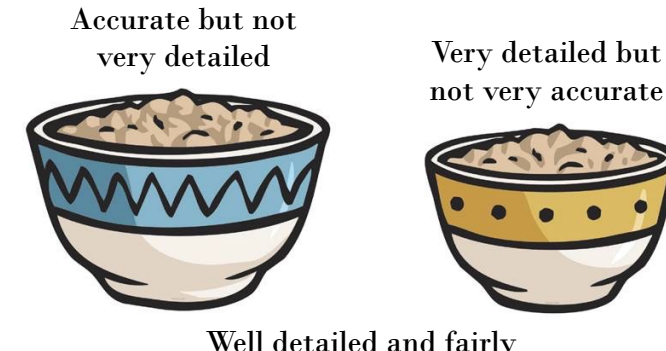

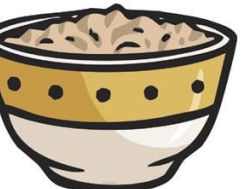

Well detailed and fairly accurate (just right)

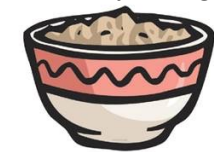

## HOW... do I initially access A

You can follow these instructions on access your ACRES profile (After you d

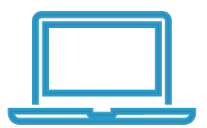

**You register for ACRES and request addition of your grant**

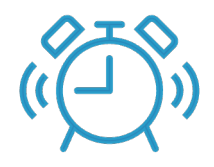

**Alert will be sent to your assigned PO**

**PO will app access (if not already** ass

## $\operatorname{\mathsf{H}\mathsf{ow}}\dots$  do I set my email alert

- ACRES has the ability to automatica reminders and notifications, depend set your email preferences on your account.
	- Learn how to change them by following

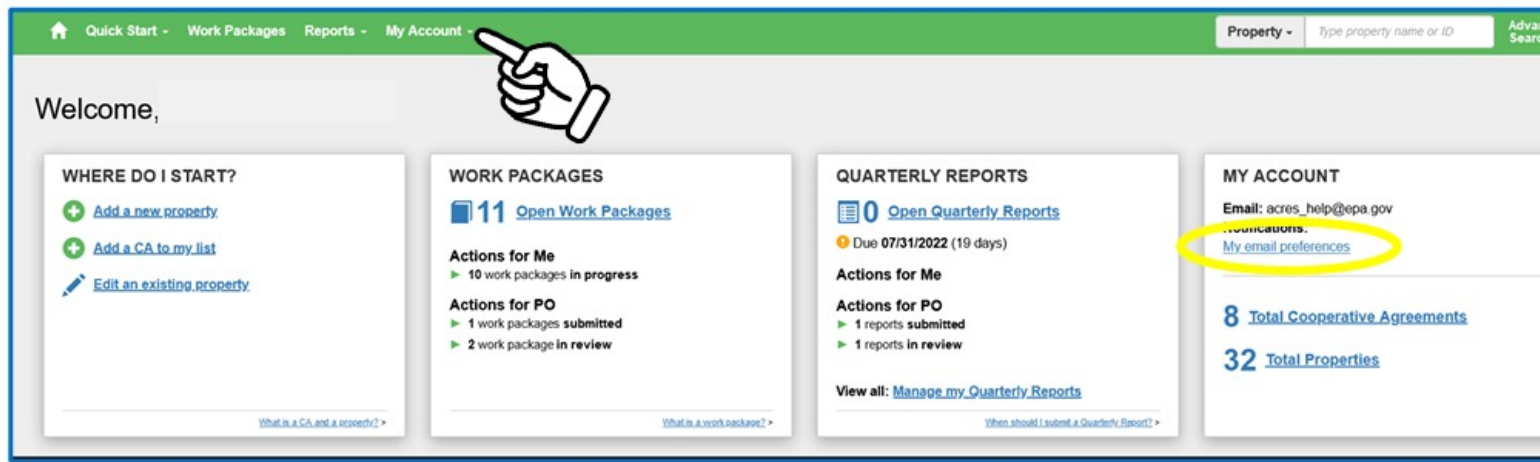

## When/How… do I submit quarterly reports?

To access the report, click the Manage My Quarterly Reports' button on your Quarterly Reports card on your ACRES home page. On your Manage Quarterly Reports page, click the Add Quarterly Report button to generate your report.

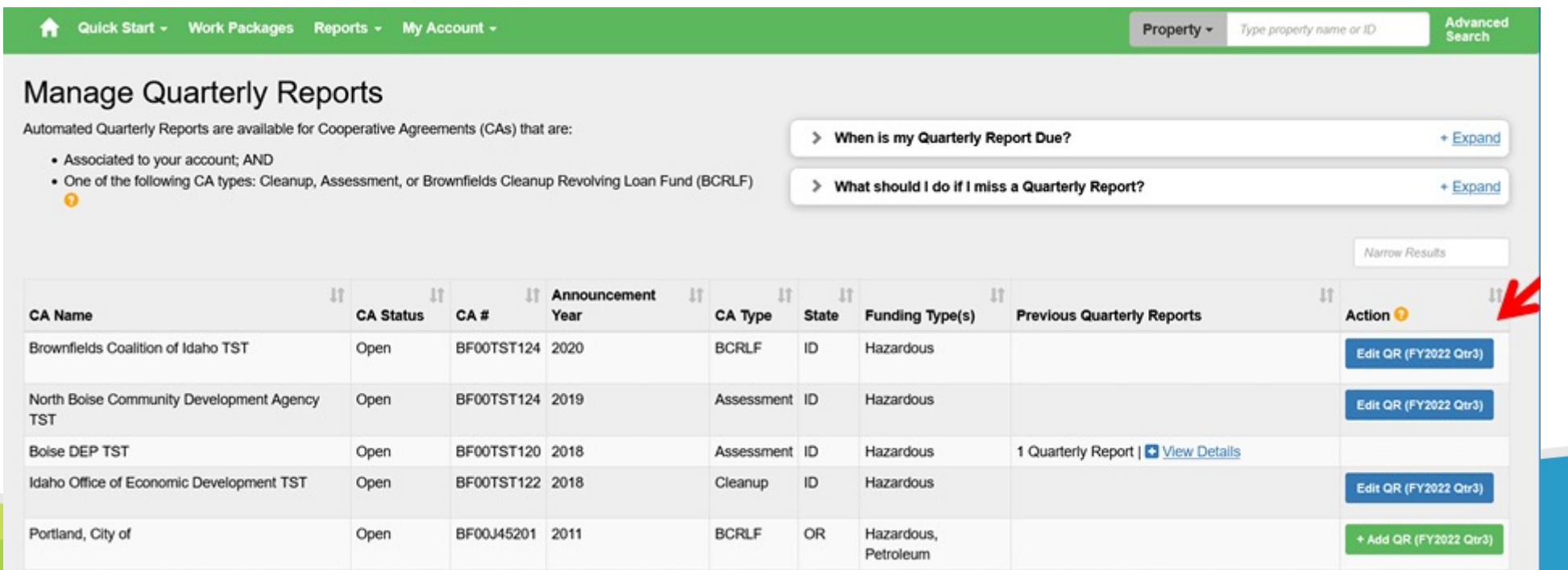

## When/How… do I submit quarterly reports?

### **Brownfields Cooperative Agreement Quarterly Performance Report**

The Small Business Liability Relief and Brownfields Revitalization Act (SBLRBRA) was signed into law on January 11, 2002. The Act amended the Comprehensive Environmental Response, Compensation and Liability Act (CERCLA), as amended, by adding Section 104(k). Section 104(k) authorizes the U.S. Environmental Protection Agency (EPA) to provide funding to eligible entities to inventory, characterize, assess, conduct planning related to, remediate, or capitalize revolving loan funds for, eligible brownfield sites. The Brownfields Utilization, Investment, and Local Development (BUILD) Act of March 2018 reauthorized and amended the Brownfields provisions of CERCLA. Pursuant to these provisions, EPA conducts annual Brownfields grant competitions. Recipients are selected from proposals prepared in accordance with the "Proposal Guidelines for Brownfields Multipurpose, Assessment, Revolving Loan Fund, and Cleanup Grants" and submitted in a national competition. The Bluefield West Virginia Economic Development Authority was selected for Cleanup funding in the FY FY2021 competition. This quarterly report provides an update on this project and progress toward achieving the anticipated outputs and outcomes.

### **CA Name:** Sydney's Site Savers

**CA Number: BF12345678 CA Type: Cleanup** State: PA POP Start date: 09/01/2021 POP End date: 08/31/2024 **Properties Associated:** 

- PFAS Palace Dry Cleaners (123 Main Street)
- PCB Corp. Transformer Services (135 South Street)
- Naphthalene-R-Us Gas Station (246 Second Street)

**Reporting Period: 04/01/2023 - 06/30/2023** 

Submitted By: Sydney Adams Date Submitted: 09/13/2023 Approved By: Brett Gilmartin Date Approved:09/21/2023

## When/How… do I submit quarterly reports?

### **Project Progress**

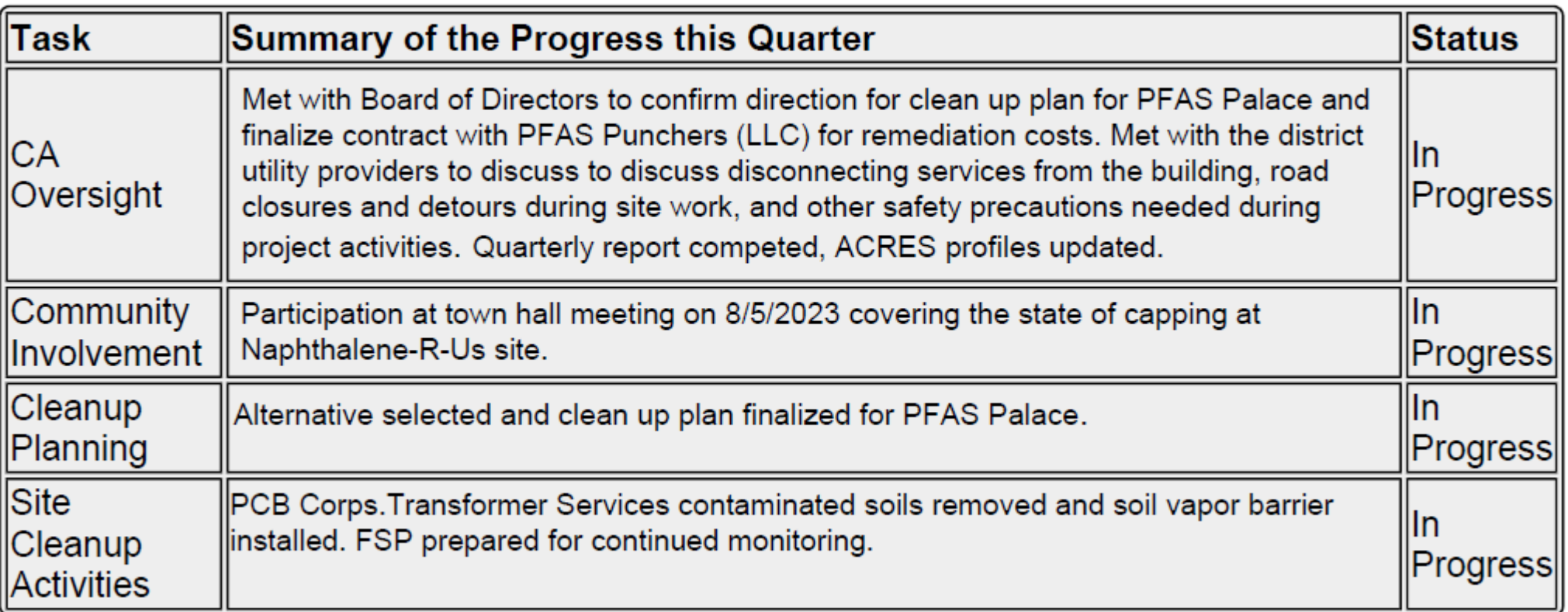

## When… should I input data for sites?

• Data should be updated in ACRES as soon as there is new activity to report

(Not waiting to input everything all at once is probably less frustrating)

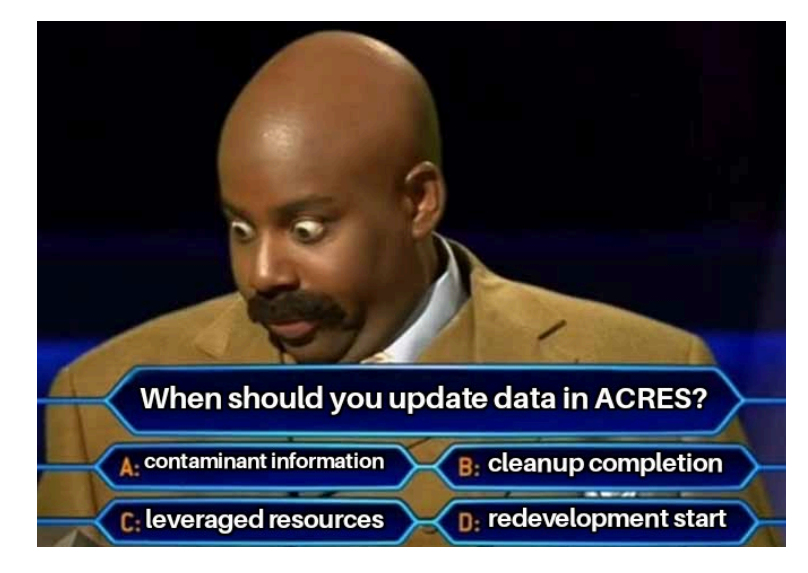

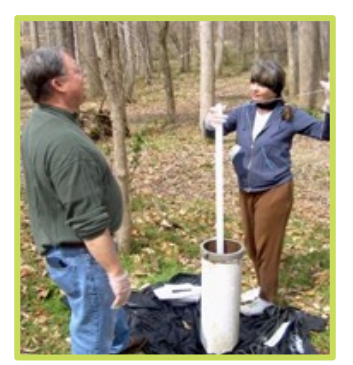

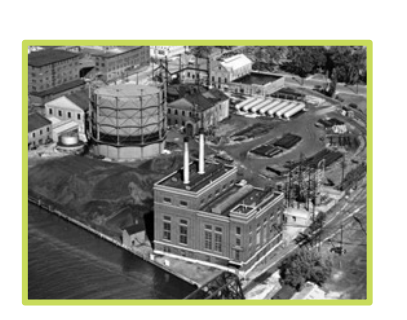

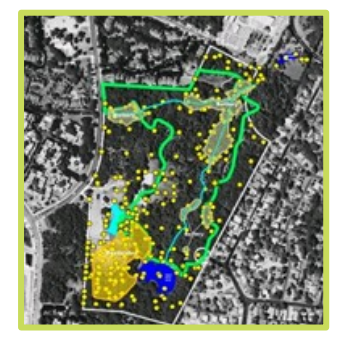

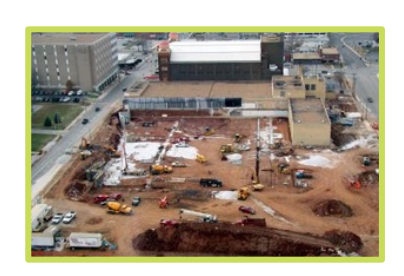

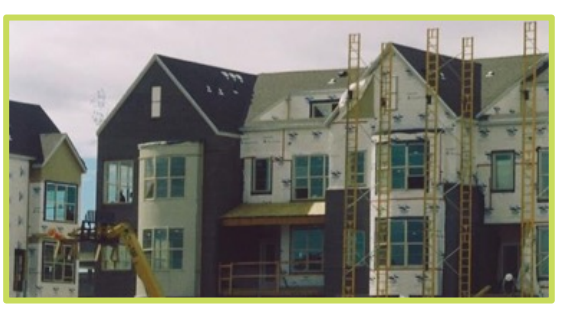

Phase I/II ESA Start **Property History** Phase I/II Completion IC/EC in Place? Redevelopment Start?

## Where… can the public see this information?

## **Cleanups in** My Community

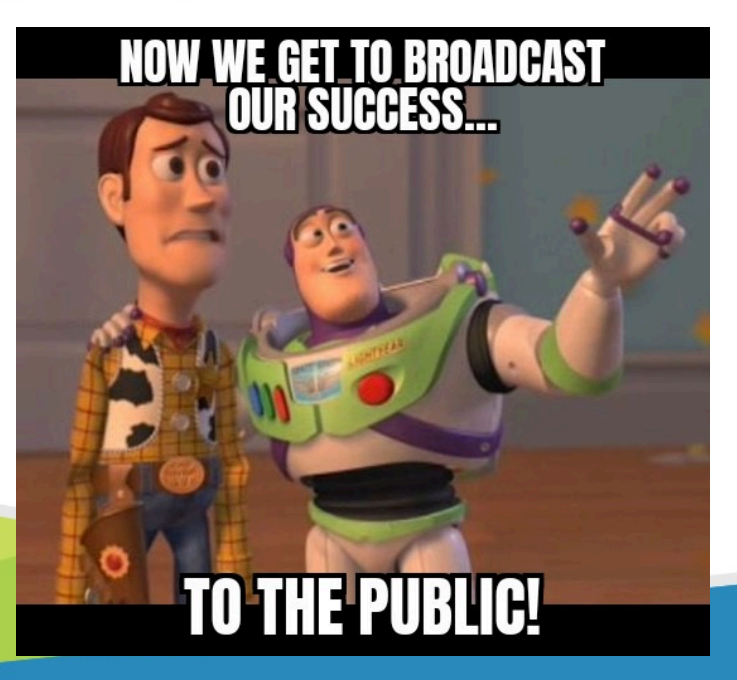

#### An official website of the United States government

We've made some changes to EPA.gov. If the information you are looking for is not here, you may be able to find it on the EPA Web Archive or the January 19, 2017 Web Snapshot. Close >

**About EPA** 

**SEPA** Environmental Protection

**Environmental Topics Related Topics: Cleanups** 

#### CONTACT US SHARE  $\left(\begin{matrix} \mathbf{f} \end{matrix}\right) \left(\begin{matrix} \mathbf{g} \end{matrix}\right) \left(\begin{matrix} \mathbf{p} \end{matrix}\right) \left(\begin{matrix} \mathbf{g} \end{matrix}\right)$

Search EPA.gov

### **Cleanups in My Community**

**Laws & Regulations** 

Cleanups in My Community (CIMC) enables you to map and list hazardous waste cleanup locations and grant areas, and drill down to details about those cleanups and grants and other, related information. This page provides several ways to get started.

#### **Maps:**

#### • Map the cleanups in:

- o your state or territory.
- o the whole country, or
- o just a specific geographic area.
- · See:
- o all types of cleanups, or
- o just those for a particular cleanup program.

All of the "map" options go to different "views" of the same interactive CIMC map, and there you can zoom and pan to areas of interest, and add additional information.

Get started with Map Cleanups options below or click on this USA state map.

#### **Lists or Tables:**

- List cleanups or grants, in table format, for a ZIP Code area or city.
- Create your own table for:
- o a selected geography:
- ZIP, city, county, state, tribal area, congressional district
- watershed, EPA region, the whole USA
- radius around a location, address, cleanup
- o specific cleanup programs and categories
- o specific cleanup characteristics for land use controls and risk

Working through CIMC's list results, you can also access detailed Brownfields data which can be downloaded to a spreadsheet.

## When… am I done reporting in ACRES?

- When your grant closes!
- Until then add as much information on leveraged funding, jobs, etc. until then.

waiting until your grant<br>closes so you don't have<br>to report in ACRES anymore

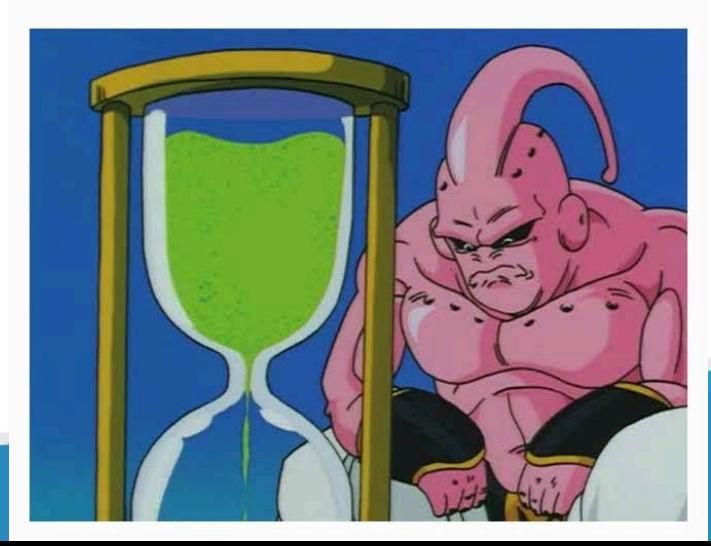

# Where… can I find resources to guide me

through ACRES?

- The EPA Website
	- Printed resources
		- General
		- Job Training
		- $128(a)$
	- Live Trainings

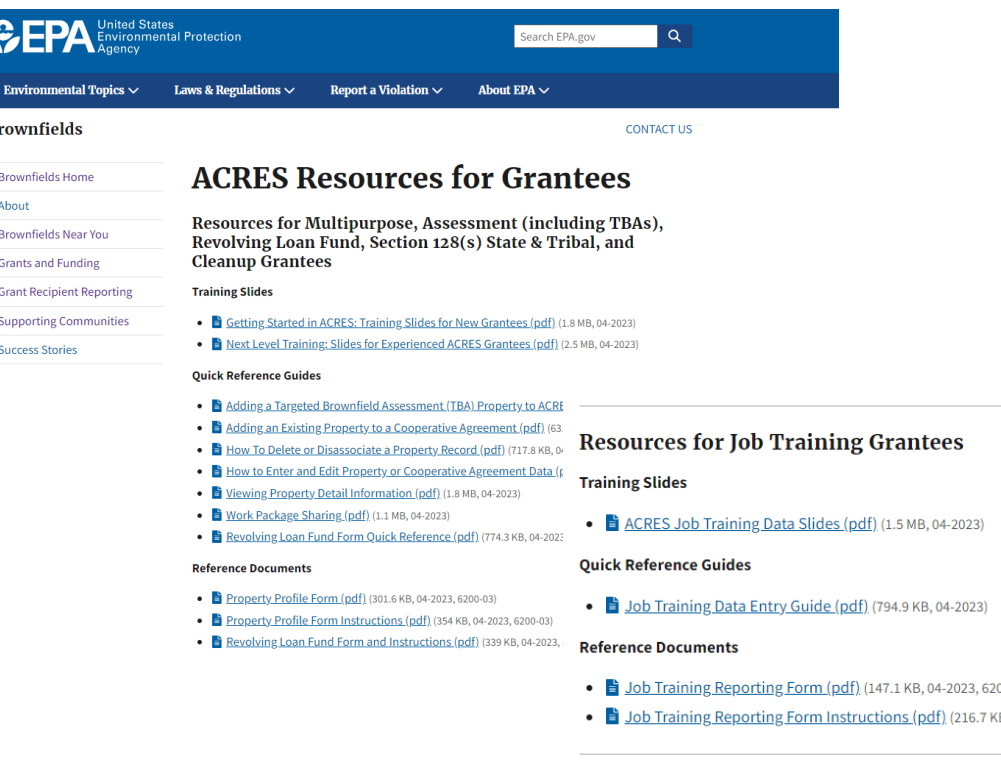

### Resources for 128a State and Tribal Recipients

#### **Quick Reference Guides**

- i How the Enter and View Program Activity Level Data (pdf) (843.9 KB, 05-2023)
- ighthrow to Update a State Report (pdf) (3.5 MB, 04-2023)

### **Reference Documents**

- Program Activity Levels Form (pdf) (115.7 KB, 6200-18)
- Program Activity Levels From Instructions (pdf) (193.9 KB, 04-2023, 6200-18)

### **Recorded Training Sessions:**

• *i* Program Activity Levels ACRES Training for Grantees and EPA Staff (mp3)

- $(0.0 0.4)$
- (B, 04-2023, 6200-04)
- 
- 

## Where... can I find SPECIFI ACRES account?

- Your PO or the ACRES Help Desk (Acres\_Help@epa.gov)
	- The ACRES Help Desk is incredibly re. friendly and helpful!

**How do I know which one to go with?** *Start with your PO and see if they can help! If you a access, go directly to the ACRES Help Desk.* 

## Helpful Tricks from previous grantees

- 1. Work outside ACRES before inputting into ACRES
- 2. Lean on your environmental professional for ACRES input (put in your RFP)
- 3. Try to not push off inputing data
- 4. Use the many resources available for you to learn ACRES
- **5. Remember there is a purpose for your data! And we appreciate everything you do!**

Who is supposed to be inputting data into ACRES?

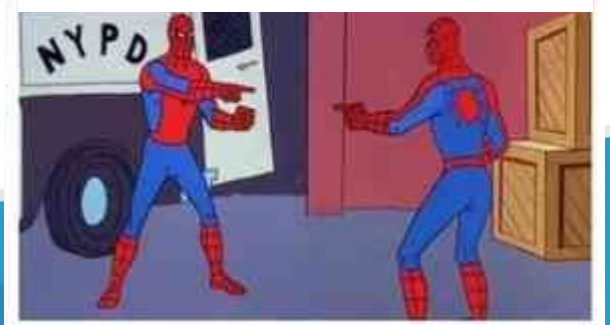

## The not-so-deep-dive in ACRES

A quick demo by Efe.

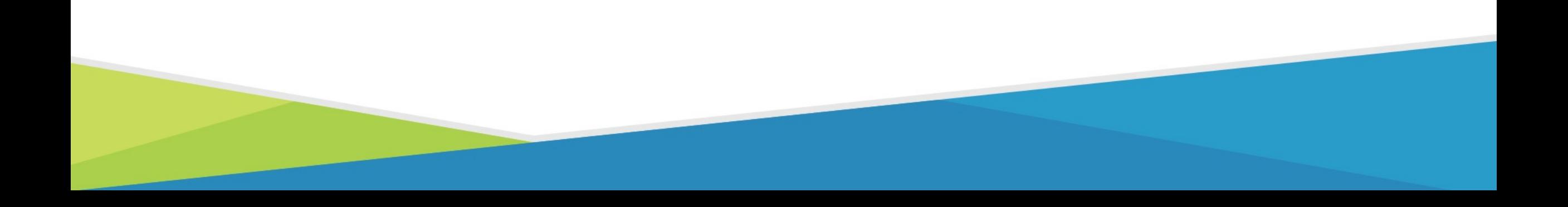

## $STAY$  $STAY$  **CONNECT**

**Becca [Phillips,](mailto:seth.cardwell@mail.wvu.edu)** Outreach and Education [Coordinator](mailto:wvutab@mail.wvu.edu)  becca.phillips@mail.wvu.edu

**Katie See,** Brownfields Redevelopment Specialist Katie.see@mail.wvu.edu

**Seth Cardwell,** Community Development Associate seth.cardwell@mail.wvu.edu

wvutab@mail.wvu.edu

 $@1$ 

https://b

Sign up

Schedule

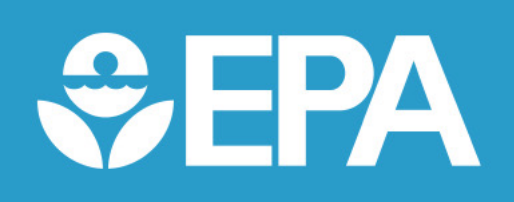

Brett Gilma Gilmartin.b  $(215) 814-3$ 

Sydney Ada <u>Adams.Sydi</u> (215) 814-2